#### **Добро пожаловать в программу Стол справок**

Стол справок - это усовершенствованная информационно-справочная система по программным продуктам семейства Norton для платформы Windows 95. Чтобы повысить быстроту и легкость получения информации по нашим продуктам, мы добавили ряд новых функций (все настраиваемые), в том числе:

- $\bullet$ улучшенные меню типа панели средств
- $\bullet$ контекстно-зависимая справка Как
- $\ddot{\mathbf{O}}$ панели средств
- $\circ$ глобальные указатель и оглавление

Если вы еще мало знакомы со справочной системой Windows, или если в прошлом работа с ней вас не удовлетворяла, то сейчас можете быть спокойны, ибо в Столе справок вы сможете необычайно легко получить абсолютно исчерпывающую информацию. Помимо сведений, которые можно найти и в руководстве пользователя по данному продукту, Стол справок содержит информацию по множеству дополнительных вопросов, в том числе:

- $\bullet$ Процедуры, описывающие, как выполнить определенные задачи
- $\bullet$ Глоссарий с толкованием терминов, выделенных на экране и в книге курсивом

Нажмите эту кнопку {button ,AL("INFODESK\_I0020;INFODESK\_I0030;INFODESK\_I0040;INFODESK\_I0050;INFODESK\_I0060")} для получения дополнительных сведений.

#### **Контекстно-зависимые меню**

Фирма Microsoft разработала контекстное меню Что это такое? для описания всех элементов диалогового окна или рабочего стола. При использовании программ Norton в этом меню появляются дополнительные пункты. Работая с любой программой Norton, достаточно контекстно нажать на любом элементе диалогового окна, чтобы появилось это контекстнозависимое меню.

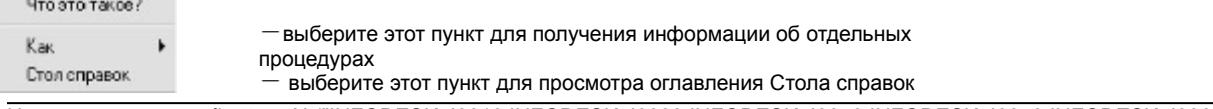

Нажмите эту кнопку {button ,AL("INFODESK\_I0010;INFODESK\_I0030;INFODESK\_I0040;INFODESK\_I0050;INFODESK\_I0060")} для получения дополнительных сведений.

#### **Описание процедур в разделе Как**

Как... - это справочный раздел, описывающий выполнение задач, связанных с тем диалоговым окном, в котором вы сейчас находитесь. Например, если вы открыли окно Rescue Disk, то пункт меню Как... раскроет перед вами список процедур типа:

- ۰ создать аварийный диск
- $\circ$ создать аварийную папку
- $\bullet$ изменить параметры Rescue Disk

Если нажать на тему "изменить параметры Rescue Disk", то будет выведено описание процедуры, как открыть в программе Rescue Disk окно Параметры. В свою очередь, в окне Параметры Rescue Disk пункт меню Как... покажет список процедур типа:

- $\circ$ добавить новый аварийный элемент
- $\circ$ выбрать формат диска

Как видите, в процессе перехода из одного диалогового окна в другое перед вами будут раскрываться все новые процедурные темы, доступ к которым осуществляется через пункт меню Как...

Нажмите эту кнопку {button ,AL("INFODESK\_I0010;INFODESK\_I0020;INFODESK\_I0040;INFODESK\_I0050;INFODESK\_I0060")} для получения дополнительных сведений.

#### **Панель средств Стола справок**

В программе Стол справок предусмотрена возможность изменить внешний вид навигационных кнопок в окне просмотра темы. Для Windows стандартными являются командные кнопки с текстом. В программе Стол справок из можно заставить выглядеть как кнопки панели средств. Кнопки в виде панели средств занимают меньше пространства на экране и работать с ними удобнее. Строку меню можно даже убрать, так как в панели средств есть кнопка почти для каждой функции справочной системы. В окне параметров Стола справок можно настроить внешний облик панели средств и определить, какие средства будут появляться на ней в виде кнопок. Не бойтесь изменять все эти параметры; стандартную настройку кнопок Microsoft можно вернуть в любой момент.

Нажмите эту кнопку {button ,AL("INFODESK\_I0010;INFODESK\_I0020;INFODESK\_I0030;INFODESK\_I0050;INFODESK\_I0060")} для получения дополнительных сведений.

## **Предметный указатель Стола справок**

Предметный указатель организован примерно так же, как это делается в обычных книгах. С его помощью можно быстро найти любой раздел по любой из программ Norton.

Нажмите эту кнопку {button ,AL("INFODESK\_I0010;INFODESK\_I0020;INFODESK\_I0030;INFODESK\_I0040;INFODESK\_I0060")} для получения дополнительных сведений.

#### **Как пользоваться мышью и клавиатурой**

Для удобства работы все программы поддерживают множество операций с мышью и клавиатурой. Ниже приведены наиболее важные из них.

**Нажмите дважды...**

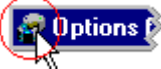

чтобы закрыть любое окно диалога или выйти из программы.

#### **Нажмите...**

- t чтобы выбрать нужный параметр или переместить курсор или фокус вверх.
- ÷ чтобы выбрать нужный параметр или переместить курсор или фокус вниз.
- ٠ чтобы переместить курсор или фокус вправо.
- ٠ чтобы переместить курсор или фокус влево.
- **Home** чтобы переместить курсор в начало редактируемого поля.

**End** чтобы переместить курсор в конец редактируемого поля.

**Spacebar** для включения или отключения параметра; или чтобы нажать кнопку.

**Alt+** для включения ниспадающего или комбинированного списка. **Tab** чтобы переместить фокус к следующему управляющему элементу.

**Shift+Tab** чтобы переместить фокус к предыдущему управляющему элементу.

**Alt+Tab** для перехода к другой открытой программе.

**Alt+Spacebar** чтобы открыть системное меню.

**Alt+F4** чтобы закрыть приложение.

Нажмите эту кнопку {button ,AL("INFODESK\_I0010;INFODESK\_I0020;INFODESK\_I0030;INFODESK\_I0040;INFODESK\_I0050")} для получения дополнительных сведений.

Показывает, как окно справки будет выглядеть на экране.

Использует стандартные текстовые кнопки.

Использует кнопки типа панели средств.

Активизирует строку меню при использовании панели средств.

Активизирует кнопку История на панели средств.

Активизирует кнопку Примечания на панели средств.

Активизирует кнопку Положить закладку на панели средств.

Активизирует кнопку Перейти к закладке на панели средств.

Активизирует кнопку Всегда наверху на панели средств.

Использует малый шрифт.

Использует обычный шрифт.

Использует крупный шрифт.

Отключает цвета в тексте справки для улучшения восприятия.

Показывает, как будет выглядеть на экране меню контекстуальной справки.

Выводит стандартное меню контекстуальной справки.

Выводит расширенное меню контекстуальной справки.

Добавляет пункт Как... в меню контекстуальной справки.

Добавляет пункт Стол справок в меню контекстуальной справки.

Включает быструю всплывающую справку, чтобы можно было выводить тему Что это такое? двойным нажатием кнопки мыши.

Показывает, как работает быстрая всплывающая справка.

## **Виды обслуживания и технической поддержки в фирме Symantec**

Фирма Symantec предлагает пользователям различные виды технической поддержки и обслуживания. Наш отдел Технической поддержки обеспечивает несколько уровней помощи, которая может потребоваться вам при освоении наших программных продуктов. В задачу отдела Обслуживания пользователей входит информирование о том, какие виды помощи оказывает Symantec и как к ним получить доступ.

#### **Регистрация программного продукта в фирме Symantec**

Для регистрации приобретенного вами программного продукта Symantec необходимо заполнить прилагаемую регистрационную карточку и отправить ее по указанному адресу. Регистрацию можно также осуществить по модему в процессе установки программы, если в данной программе Symantec предусмотрена эта функция. И еще один способ регистрации - это воспользоваться указанным ниже номером факса.

Если у вас сменится адрес, вы можете сообщить свой новый адрес по почте или факсом в отдел Обслуживания пользователей. Письмо должно быть адресовано в Отдел регистрации.

> Symantec Corporation Attn: Registration Dept. 175 W. Broadway Eugene, OR 97401 (800) 800-1438 Fax

#### **Техническая поддержка**

Отдел технической поддержки Symantec предлагает широкий комплекс услуг, призванных ответить на любые ваши вопросы и помочь вам в получении максимальной отдачи от приобретенного программного продукта.

В России техническая поддержка оказывается по телефону (095) 238-38-22 или по адресу: support@symantec.ru в сети Relcom.

Адреса Symantec в других странах можно узнать в разделе справки Международные отделы.

Фирма Symantec теперь предлагает различные виды технической поддержки на ваш выбор. При покупке программы вы получаете право на Стандартную поддержку StandardCare, затем вы можете перейти на Приоритетную поддержку PriorityCare или на Премиальную поддержку PremiumCare с более высоким уровнем обслуживания.

#### **Стандартный вид поддержки StandardCare**

Всем зарегистрированным пользователям продуктов Symantec бесплатно оказываются следующие услуги:

Неограниченные консультации по телефону в течение 90 дней (со дня первого звонка) по вопросам установки, настройки и общего характера.

Неограниченная помощь через сети CompuServe и America Online. В конференциях этих сетей можно общаться с нашими консультантами, иметь доступ к библиотекам примеров, технической информации. Вы можете также принять участие в бурных дискуссиях с другими пользователями программ Symantec.

Неограниченный доступ к электронной доске объявлений Symantec (BBS). На этой BBS всегда можно найти и скачать из нее новейшие файлы и техническую информацию.

Неограниченный доступ к информации о фирме через Internet. С помощью программы просмотра Internet, такой как Mosaic, Cello или Netscape можно получить новейшие сведения о фирме. Для этого нужно ввести адрес Symantec в Internet: http://www.symantec.com.

Неограниченный доступ к системе автоматической рассылки факсов, из которой можно мгновенно получать распечатки технических комментариев, бюллетеней, документации и сведений общего характера.

Стандартная поддержка оказывается с понедельника по пятницу с 7:00 до 16:00 Pacific Time.

Для получения 90-дневной технической поддержки звоните: (+1 503) 465-8440.

## **Приоритетная поддержка PriorityCare**

Всем зарегистрированным пользователям Symantec следующие услуги оказываются по принципу разовой оплаты:

- PriorityCare 800-ый номер оплачивается по кредитным карточкам VISA, MasterCard или American Express на разовой основе. (Действует только в США.)
- PriorityCare 900-ый номер оплачивается по телефонным счетам по минутам. (Действует только в США.)
- Служба поддержки PriorityCare работает с понедельника по пятницу с 6:00 утра до 17:00 Pacific Time.

## **800-ый номер службы приоритетной поддержки**

Служба PriorityCare по 800-му номеру оплачивается через кредитные карточки по тарифу \$25 за звонок. Принимаются карточки VISA, MasterCard и American Express.

В службе PriorityCare 800 имеется отдельный телефон для каждой категории продуктов:

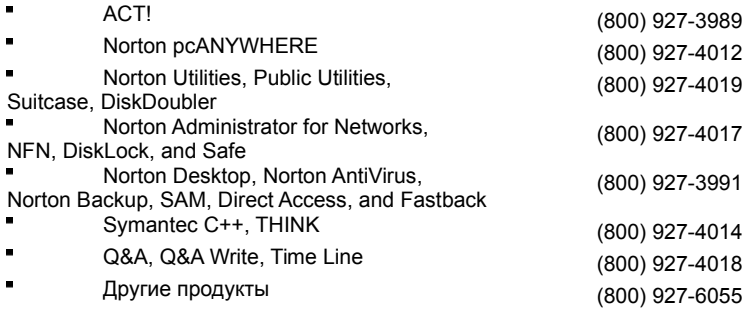

# **900-ый номер службы приоритетной поддержки**

В этой службе первая минута звонка бесплатна, за каждую дополнительну минуту взимается 2 доллара. Оплата осуществляется по телефонному счету.

В службе PriorityCare 900 имеется отдельный телефон для каждой категории продуктов:

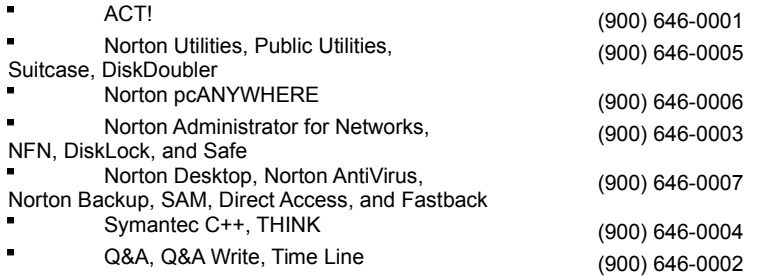

# **Премиальная поддержка PremiumCare**

Всем зарегистрированным пользователям фирма Symantec оказывает следующие услуги на основе годовой подписки: Золотая премиальная поддержка

Платиновая премиальная поддержка

# **Золотая премиальная поддержка включает следующее:**

- Неограниченное число звонков по бесплатной линии 800.
- Оплата взимается по принципу годовой подписки.
- $\blacksquare$ Служба PremiumCare Gold работает с понедельника по пятницу с 6:00 по 17:00 Pacific Time.

#### **Платиновая премиальная поддержка включает следующее:**

- Неограниченное число звонков по бесплатной линии 800.
- "Руководство центра поддержки", содержащее сведения по отладке, установке, настройке и использованию.
- Ежеквартальное получение технических материалов и бюллетеней.
- Немедленный доступ к ведущим сотрудникам отдела поддержки.
- Автоматическое получение обновленных программных модулей. (Это не означает получение обновленных

## версий.)

- Помощь в вечерние часы и в выходные дни оказывается за дополнительную плату.
- Оплата взимается по принципу годовой подписки отдельно по каждому семейству продуктов. Годовая подписка предусмотрена для двух подписчиков; каждый дополнительный пользователь подписывается самостоятельно.
	- Служба Платиновой поддержки PremiumCare работает с понедельника по пятницу с 6:00 до 18:00 Pacific Time.

Для подписки на Премиальную Золотую или Платиновую поддержку обращайтесь в отдел Обслуживания или в ближайшее к вам торговое представительство Symantec.

## **Электронная поддержка**

Техническая информация доступна круглосуточно на BBS. Symantec имеет свою собственную электронную доску объявлений и ведет конференции в сетях CompuServe и America Online.

## **Symantec BBS**

Symantec BBS содержит конференцию по обслуживанию пользователей, раздел бесплатно распространяемых программ, раздел "Frequently Asked Questions" (Часто задаваемые вопросы) и раздел обмена информацией с другими пользователями. Настройка модема для связи с Symantec BBS должна быть: 8 data bits, 1 stop bit; no parity.

Модемы300-, 1200- и 2400-Бод (503) 484-6699 (24 часа) Модемы 9600-, and 14,400-Бод (503) 484-6669 (24 часа)

# **CompuServe**

Обмениваться информацией и идеями с представителями Symantec и другими пользователями можно через доску объявлений в сети CompuServe.

Для доступа в конференции Symantec на CompuServe введите:

GO SYMANTEC

## **America Online**

Для доступа в конференции Symantec в сети America Online введите ключевое слово: SYMANTEC

## **Автоматическое получение факсимильных сообщений**

Круглосуточная служба автоматической рассылки факсов Symantec поможет вам быстро получить печатные материалы о продуктах по факсимильной связи. Пользуясь тональным набором, можно получить перечень имеющихся документов и затем запросить нужный, который будет сразу же вам передан.

Телефоны рассылки факсов:

- Техническая поддержка: (503) 984-2490
- Обслуживание пользователей: (800) 554-4403

#### **Обслуживание пользователей**

Отдел обслуживания пользователей Symantec устанавливает и поддерживает тесные связи с пользователями путем оказания квалифицированной помощи, в том числе следующих услуг:

- Заказ обновленной версии.
- Подписка на один из видов технической поддержки.
- $\blacksquare$ Поставка технической литературы и демо-дисков.
- $\blacksquare$ Информация о дилерах и технических центрах в вашем регионе.
- } Замена неисправных материалов (дискет, книг и т. д.) из комплекта программ.
	- Сообщите нам о смене адреса, указанного на регистрационной карточке.

Обслуживание пользователей в США

Международные отделы обслуживания пользователей

Служба замены дисков

## **Обслуживание пользователей в США**

**США** Symantec Corporation 175 W. Broadway Eugene, OR 97401

(800) 441-7234 (USA & Canada) (503) 334-6054 (all other locations) Fax (503) 334-7400

Нажмите этот пункт для получения международных адресов.

## **Международные отделы обслуживания пользователей**

Symantec оказывает помощь и поддержку своим пользователям во всем мире. За пределами США и Канады следует обращаться к местным дистрибуторам или в местное представительство Symantec, или в нашу международную штабквартиру.

- Международная штаб-квартира
- $\blacksquare$ Европейская штаб-квартира
- $\blacksquare$ Российское представительство

# **Международная штаб-квартира**

Symantec Corporation 10201 Torre Avenue Cupertino, CA 95014 U.S.A.

Tel. 1 (408) 253-9600

# **Европейская штаб-квартира**

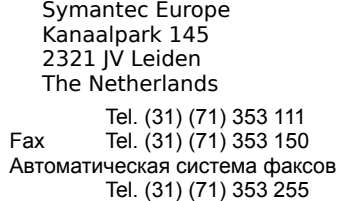

#### Òåõíè÷åñêàÿ ïîääåðæêà:

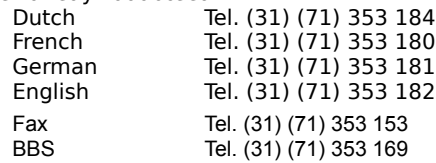

#### **Россия**

Symantec Moscow Москва, 115563, А/Я 76

Тел: (095) 238-38-22 Факс: (095) 238-53-54 E-mail: support@symantec.ru

#### **Замена дисков**

Если вы получить дискеты другого формата или заменить неисправные в течение срока гарантии, воспользуйтесь бланком замены дисков или обратитесь в Отдел Обслуживания пользователей. Нажмите **1** для немедленного вывода бланка на печать.

Для возврата программного продукта и получения назад денег необходимо обратиться к местному дилеру, у которого вы приобрели этот продукт.

Если вы приобрели продукт непосредственно в фирме Symantec и хотите получить назад деньги по условиям 60-месячной гарантии, обратитесь в отдел обслуживания в течение 60 дней со дня покупки по телефону 1-800-441-7234. Один из наших представителей с радостью сообщит вам номер авторизации и объяснит, как осуществить возврат продукта.

С конкретными вопросами об использовании продуктов Symantec обращайтесь в отдел технической поддержки.

# **Бланк для замены дисков**

**DISK EXCHANGE:** Norton Utilities is available on 5.25" high-density disks. If you purchased a product that does not contain the correct disk size for your computer, you may exchange the disks at no extra charge. Simply fill out Section A, enclose all original disks, and mail to the address below.

**DISK REPLACEMENT:** After your 60-Day Limited Warranty, if your disk(s) becomes unusable, fill out Sections A & B and return 1) this form, 2) your damaged disks, and 3) your payment (see pricing below, add sales tax if applicable), to the address below to receive replacement disks. *DURING THE 60-DAY LIMITED WARRANTY PERIOD, THIS SERVICE IS FREE.* You must be a registered customer in order to receive disk replacements.

## **SECTION A - FOR DISK EXCHANGE AND REPLACEMENT**

Please send me: \_\_\_ 5.25-inch high-density disks (exchange only) \_\_\_\_ 3.5-inch high-density disks (exchange or replacement)

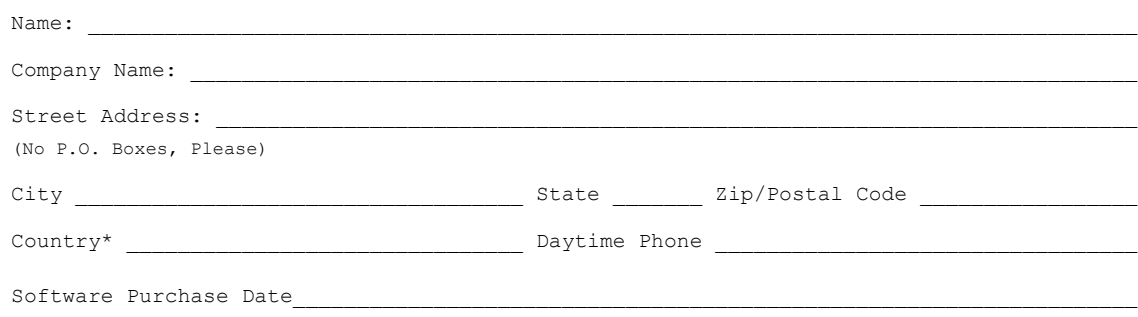

\*This offer limited to U.S. and Canada.    Outside North America, contact your local Symantec office or distributor.

#### **SECTION B - FOR DISK REPLACEMENT ONLY**

Briefly describe the problem:

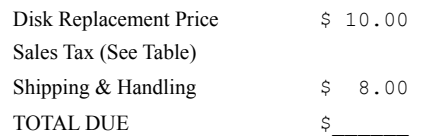

**SALES TAX TABLE: AZ** (5%), **CA** (6.25%), **CO** (3%), **CT** (6%), **DC**<br>(5.75%), **FL** (6%), **GA** (4%), **IA** (5%), IL (6.25%), IN (5%), KS<br>(4.9%), LA (4%), **GA** (4%), IA (5%), MD (5%), ME (6%), IN (6%), KS<br>(4.9%), LA (4%), MA

### **FORM OF PAYMENT \*\* (Check One):**

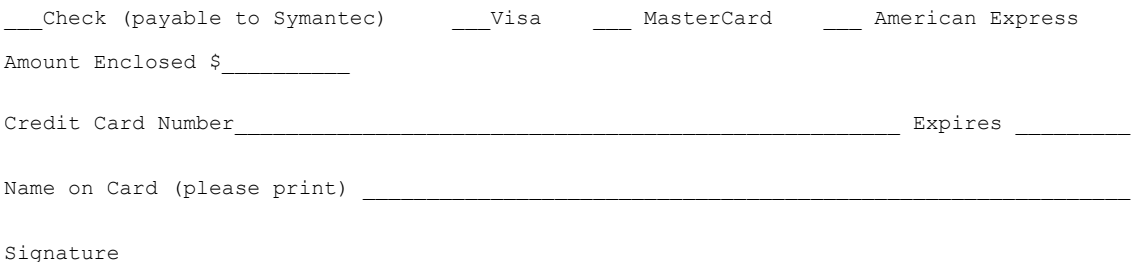

**\*\*U.S. Dollars. Payment must be made in U.S. dollars drawn on a U.S. bank.**

#### **MAIL YOUR DISK EXCHANGE AND/OR DISK REPLACEMENT ORDER TO:**

**Symantec Corporation Company Company 2-3 weeks for delivery Symantec Corporation Attention: Disk Replacement/Exchange 175 West Broadway Eugene, OR    97401-3003**

Norton Utilities and Symantec are registered trademarks of Symantec Corporation. Other brands and products are trademarks of their respective holder/s. ©1995 Symantec Corporation. All rights reserved.

#### **Заглушка порта**

Заглушка последовательного порта - это устройство, направляющее исходящие из порта данные обратно в порт. Тем самым симулируется передача и прием данных без реальной связи. Эти заглушки необходимы для полного тестирования последовательного и параллельноо портов программой Norton Diagnostics из комплекта Norton Utilities. Такой тчательный метод проверки позволяет выявить скрытые ошибки передачи данных, которые могут влиять на работу модема, принтера или мыши.

Нажмите **до**для немедленного вывода на печать бланка заказа заглушки. Заполните этот бланк и отправьте по адресу:

**Symantec Corporation 10201 Torre Avenue Cupertino, CA    95014 ATTN: Norton Utilities Loopback**

# **Бланк заказа заглушки порта**

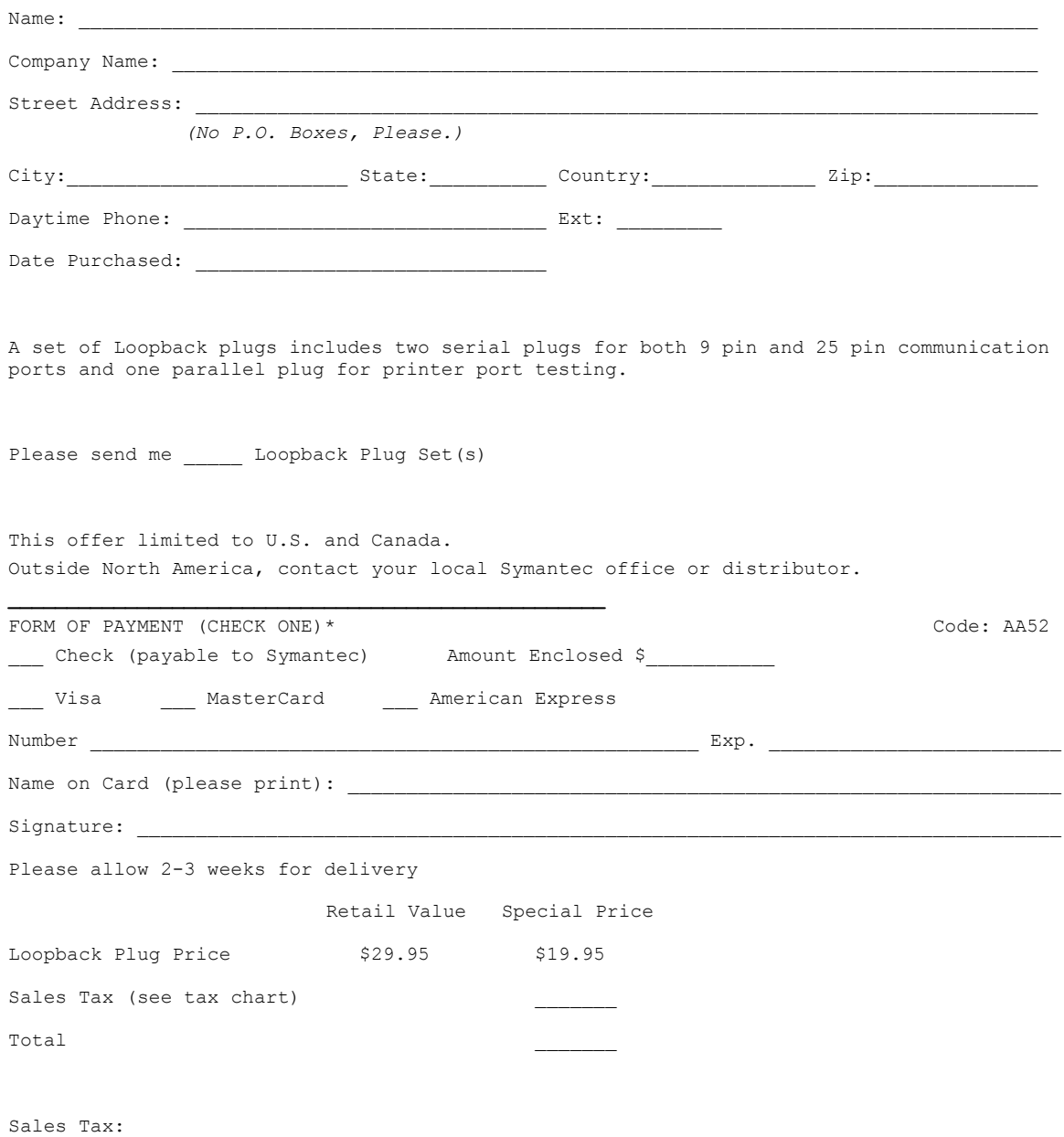

CO - 3%; GA, MI, NY - 4%; VA - 4.5%; MO - 5.725%; AZ, IA, IN, MD, MA, OH, WI - 5%; CT, DC, FL, NJ, PA - 6%; IL, TX - 6.25%; MN, WA - 6.5%; CA - 7.25%. In addition please add applicable local tax in AZ, CA, CO, GA, NY, OH, TX, WA, WI. Canadian Residents: Add 7%.

\**U.S. Dollars. Payment must be made in U.S. dollars drawn on a U.S. bank.*

#### **Бланки заказов**

- $\blacksquare$ Бланк для замены дискет
- $\blacksquare$ Бланк для заказа заглушки порта